2025/06/15 14:49 1/3 Animated Tutorials

## **Animated Tutorials**

In this **Animated Tutorials** series, one will get a basic ideas of - how **tools** can be used to create drawings.

This tutorial will guide step by step to understand from very basic behavior of tools. In other word, it can be an **Animated User Manual**.

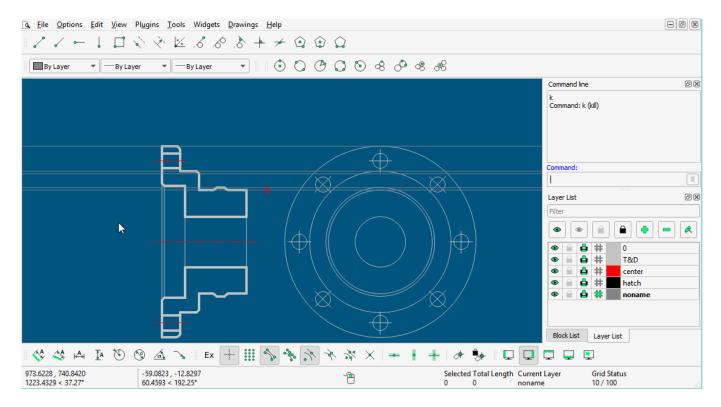

Contents of this Tutorial will follow as mentioned below.

- Line
- Circle
- Modify

Note: The focus of this tutorial is only for Tools. For User Interface, Preferences, Toolbar setting related tutorial could be at different tab/page inside Wiki or will be uploaded soon here Animated Tutorial page.

Before moving to tutorials, let's see few basics of - how **command-line**, **mouse**, and **Tool-option** used as input.

**(1)** 

**MOUSE** (located at **status bar**)

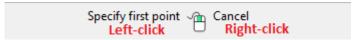

When command is changed, one will see differences such as

- specify first point
- · specify position
  - o and so on...
- Right-click works as same as **Esc**, To exit any commands, Right-click two times escapes the command.

(2)

## Command-line

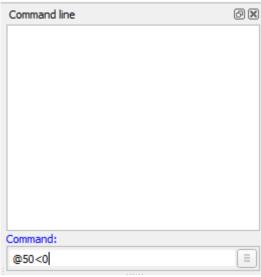

Command-line is used for inputs such as Length, Angle, Points, and can be input the same after the particular command is activated.

(3)

## **Tool-option**

Different tools shows the different option, check-it out by activating different tools such as Line, Angle, Circle, Rectangle, etc.

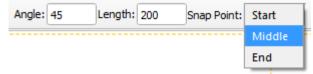

## **Contents Of Tools**

| Line                    | Circle                        | Modify           |
|-------------------------|-------------------------------|------------------|
| 2 points                | Center Point                  | Move / Copy      |
| Angle                   | 2 Points                      | Rotate           |
| Horizontal              | 2 Points, Radius              | Scale            |
| Vertical                | 3 Points                      | Mirror           |
| Rectangle               | Center, Radius                | Move and Rotate  |
| Parallel through points | Tangential 2 Circles, 1 Point | Revert Direction |
| Parallel                | Tangential, 2 Point           | Trim             |

| Line               | Circle                       | Modify          |
|--------------------|------------------------------|-----------------|
| Bisector           | Tangential 2 Circles, Radius | Trim Two        |
| Tangent (P,C)      | Tangential 3 Circles         | Lengthen        |
| Tangent (C,C)      |                              | Offset          |
| Tangent Orthogonal |                              | Bevel           |
| Orthogonal         |                              | Fillet          |
| Relative Angle     |                              | Divide          |
| Polygon (Cen, Cor) |                              | Stretch         |
| Polygon (Cen, Tan) |                              | Properties      |
| Polygon (Cor, Cor) |                              | Attributes      |
|                    |                              | Explode text    |
|                    |                              | Explode         |
|                    |                              | Delete Selected |

LINE

**CIRCLE** 

From:

https://dokuwiki.librecad.org/ - **Wiki** 

Permanent link:

https://dokuwiki.librecad.org/doku.php/usage:animated?rev=1592458108

Last update: 2020/06/18 05:28

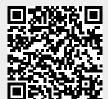